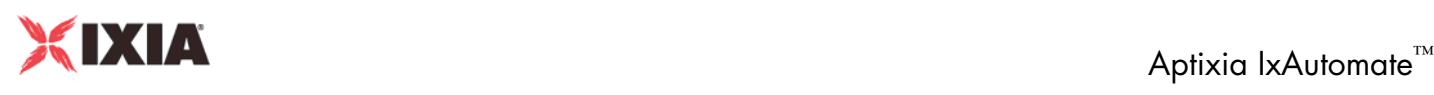

# <u>tixia</u> |xAutomate<sup>®</sup>

The Aptixia IxAutomate application offers a powerful, customizable test tool to automate the performance, scalability, and functional testing of network devices. IxAutomate provides a simple to use Graphical User Interface to configure custom automated test scenarios and analyze test results. Utilizing the capabilities of Ixia test hardware, such as wire-speed traffic generation, filtering, capturing, and statistics collection, IxAutomate provides a rich suite of pre-built tests based on industry standard RFCs and customer requirements. Test results are collected and presented with a flexible set of functions, including real-time graphs presenting test execution progress, formatted reports for detailed post-test analysis, color-coded indications of test trial pass/fail outcome, and detailed test execution logs. As a test harness, IxAutomate offers a plugin architecture designed to easily add custom tests to the already substantial test library.

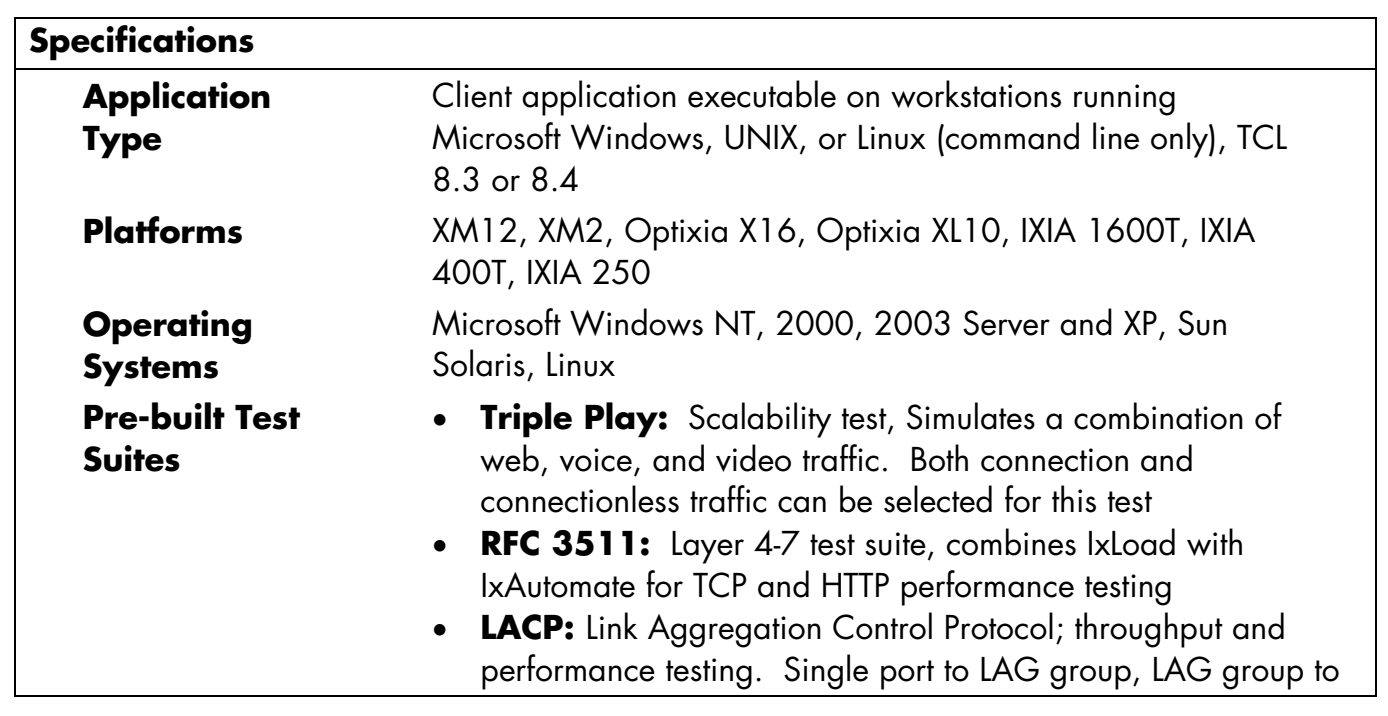

26601 W. Agoura Rd. Calabasas, CA 91302 Sales: 1.877.367.4942 / Int'l: 1.818.871.1800

P/N: 915-1501-01 Rev 5 - 3/11/2008 www.ixiacom.com www.ixiacom.com Page 1 of 13

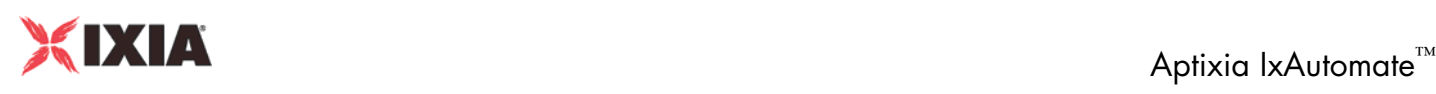

LAG group tests

- **MEF14 test suite:** designed to support the MEF14 specification and the Iometrix test plan: Bandwidth Profile per COS, Bandwidth Profile per Ingress UNI, Bandwidth Profile Rate Enforcement, CIR and EIR combined, FrameDelay\_FrameDelayVariation\_FrameLoss, Multiple Bandwidth Profiles at the UNI
- **RFC 2544:** Back-to-back, Throughput, Latency, Frame loss tests
- **RFC 2889:** Address cache size, address rate, Broadcast rate, Back pressure, HOL blocking, Frame error filtering, fully/partially/one to many/many to one mesh throughput tests
- **ATSS:** Random interval, Flow setup, IP error, Throughput, Layer2-layer3, Mixed IPv4/v6, Multiple frame size, Throughput NAT, Traffic tester, IP time to live, VLAN broadcast leakage, VLAN mesh tests
- **MATS:** Data integrity, Frame size verify, Gap checker, Pattern verify, Port loss, Random frame size, Sequence verify tests
- **IP Multicast (RFC3918):** Accumulated, Aggregated, Distributed, Group capacity, Group join delay, Latency, Mesh, Throughput NDR, Mixed class, Scale group, VLAN latency, Burdened Group Join Delay, Burdened Latency, Tunnel Throughput tests.
- **QoS:** Flow ratio, Many to one, One to many tests
- **IPv4/IPv6 Tunneling:** Tunnel capacity, Tunnel frame loss, Tunnel throughput tests
- **BGP:** Performance, Route capacity, Route convergence tests
- **OSPF:** Performance, Route capacity, Route convergence tests
- **ISIS:** Performance test
- **L2 VPN (Martini):** LDP egress performance, LDP IMix performance, LDP ingress performance, LDP partially meshed performance, Sessions scalability, Virtual circuits scalability tests
- **L3 VPN (RFC 2547 bis):** Performance and scalability test

26601 W. Agoura Rd. Calabasas, CA 91302 Sales: 1.877.367.4942 / Int'l: 1.818.871.1800

P/N: 915-1501-01 Rev 5 - 3/11/2008 www.ixiacom.com example the state of the Page 2 of 13

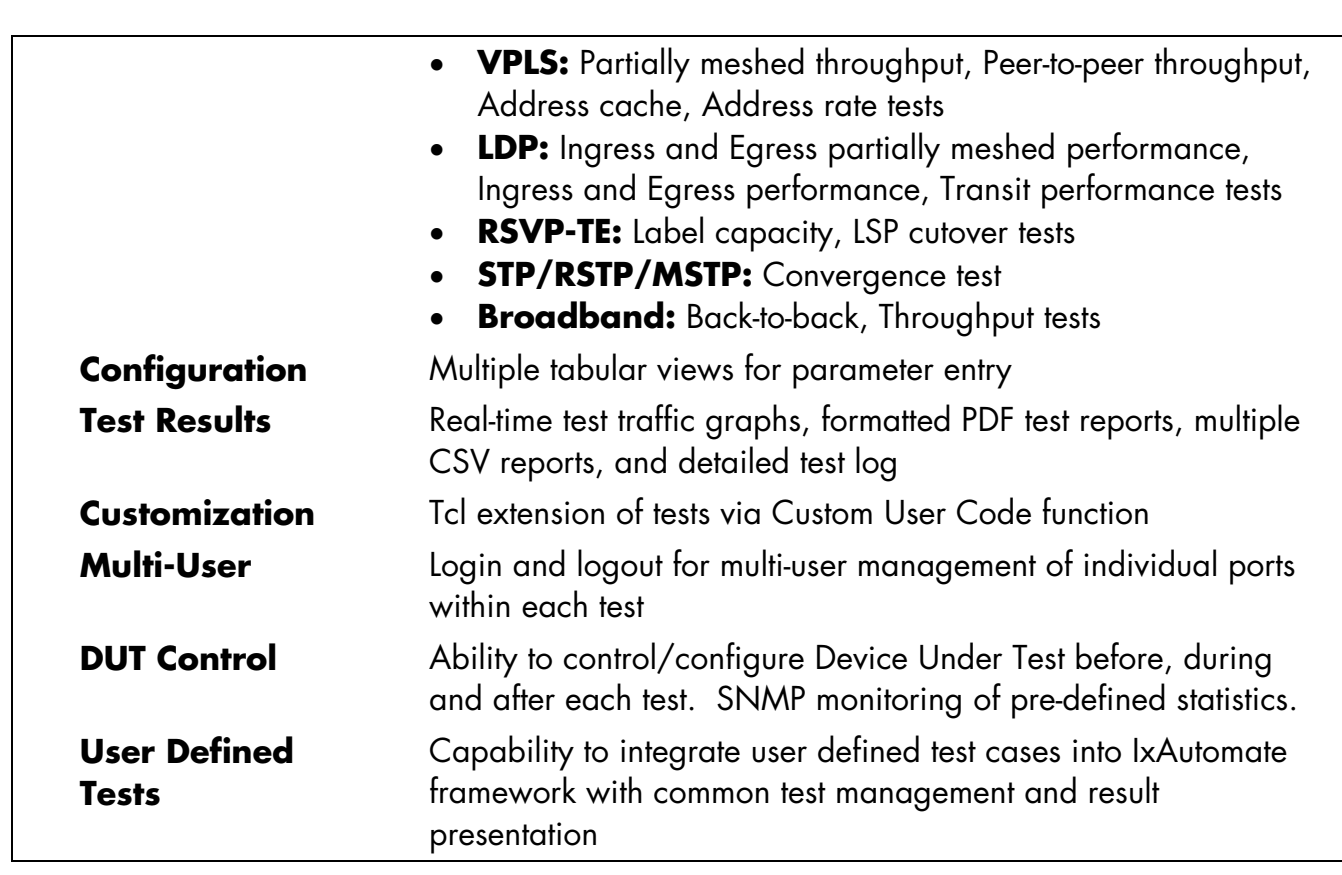

# **Application Structure**

The IxAutomate interface is presented in a hierarchical tree, allowing easy navigation among tests. Templates can be easily browsed, with a diagram and description allowing the user to choose test(s) of interest. Upon selection, test templates are copied to a user test space where they are configured, customized, and executed.

26601 W. Agoura Rd. Calabasas, CA 91302 Sales: 1.877.367.4942 / Int'l: 1.818.871.1800

P/N: 915-1501-01 Rev 5 - 3/11/2008 www.ixiacom.com www.ixiacom.com Page 3 of 13

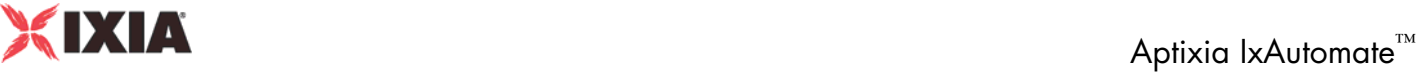

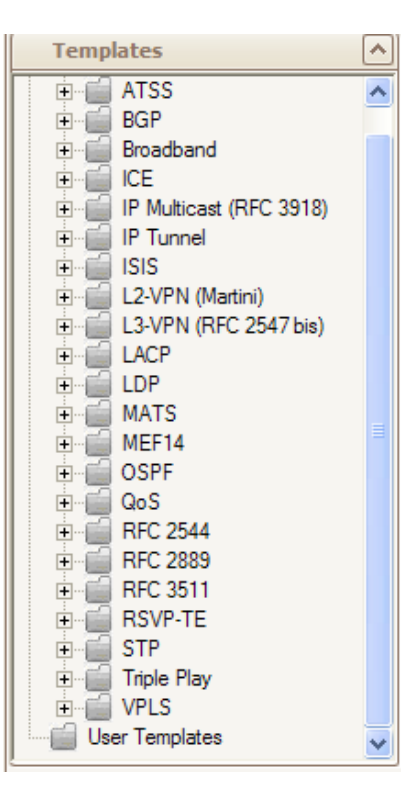

#### **Test Configuration**

The standard Aptixia navigation structure is supported, with a step-by-step configuration flow for all tests:

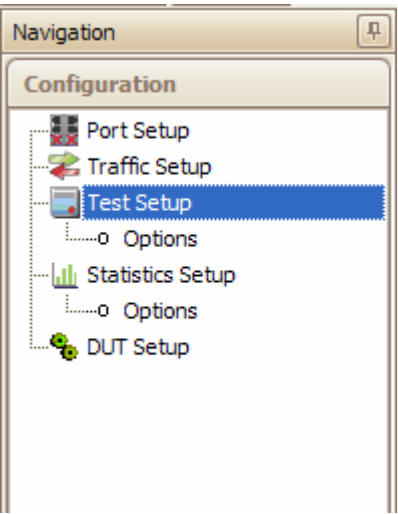

26601 W. Agoura Rd. Calabasas, CA 91302 Sales: 1.877.367.4942 / Int'l: 1.818.871.1800

P/N: 915-1501-01 Rev 5 - 3/11/2008 www.ixiacom.com www.ixiacom.com Page 4 of 13

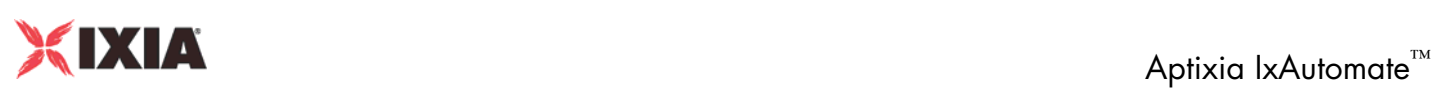

- 1. The Port Setup menu provides for the display and configuration of all test ports available for test execution. Physical layer properties are configured here.
- 2. The Traffic Setup menu contains information for specifying the traffic to be sent during the test, including parameters such as frame sizes, traffic mapping between ports, addressing, and packet content.
- 3. The Test Setup menu contains information regarding the test duration, number of trials, iterations, and other information specific to the selected test.
- 4. The Statistics Setup menu is used to define statistics that will be graphed by StatViewer and SNMP configuration for DUT monitoring.
- 5. The DUT Setup menu allows users to enter command files for configuring/monitoring the Device Under Test before, after and during each test and test iteration. In addition, a separate DUT log is maintained to help troubleshoot and track DUT configuration and requested statistics. DUT monitoring statistics are merged into the IxAutomate reports so that the user can see both the test run results and how the DUT behaved during the test- all in the same report.

#### **Aptixia StatViewer and Reporter**

IxAutomate provides a number of ways for the user to track test progress and analyze test results. Aptixia StatViewer is designed to customize up to four graphing windows, each with the statistics you have selected. StatViewers Replay/Compare function lets you save graphs from past test runs, then compare them to newer runs of the same test. Reporter provides an easy to use wizard that lets you setup custom PDF reports designed with as much or as little detail as you require. All StatViewer graphs, CSV statistics, and test setup information can be selected.

26601 W. Agoura Rd. Calabasas, CA 91302 Sales: 1.877.367.4942 / Int'l: 1.818.871.1800

P/N: 915-1501-01 Rev 5 - 3/11/2008 www.ixiacom.com www.ixiacom.com Page 5 of 13

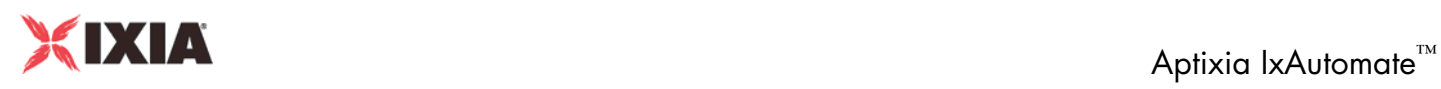

#### RFC 2544 Throughput - Aggregate Graphs

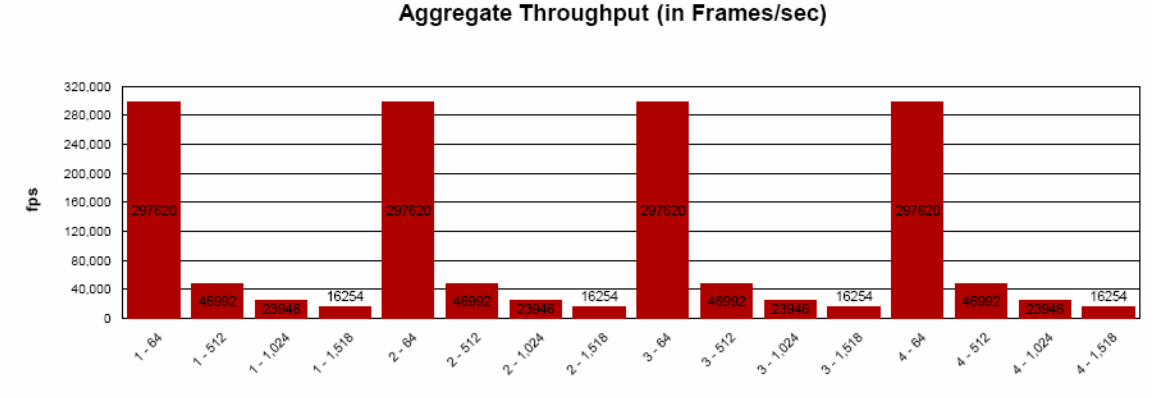

Trial - Frame Size

26601 W. Agoura Rd. Calabasas, CA 91302 Sales: 1.877.367.4942 / Int'l: 1.818.871.1800

P/N: 915-1501-01 Rev 5 - 3/11/2008 www.ixiacom.com www.ixiacom.com Page 6 of 13

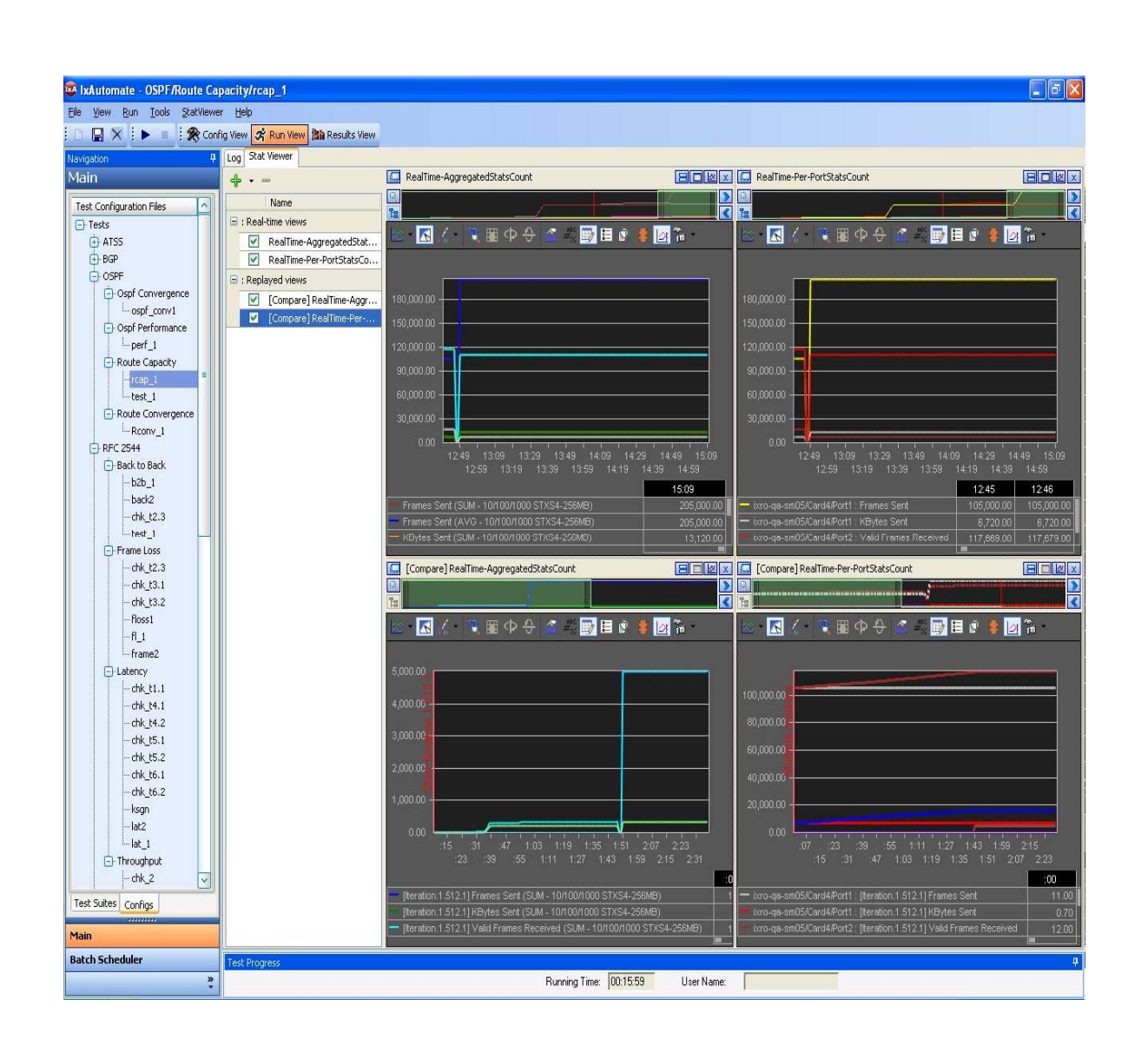

#### **Data Miner**

The Data Miner tool coordinates all past results for easy sorting and viewing. Upon starting a test, real time graphs appear to log the specific statistics you require. Upon test completion, results are stored on a per test-run basis. A color-coded indication of pass/fail (green/yellow/red) per trial is displayed based on user-defined criteria for the particular test, providing a quick view of the outcome of the test. Aggregate, per port, per iteration, and realtime test results are saved in CSV format that can be subsequently imported into other

26601 W. Agoura Rd. Calabasas, CA 91302 Sales: 1.877.367.4942 / Int'l: 1.818.871.1800

P/N: 915-1501-01 Rev 5 - 3/11/2008 www.ixiacom.com example the state of the Page 7 of 13

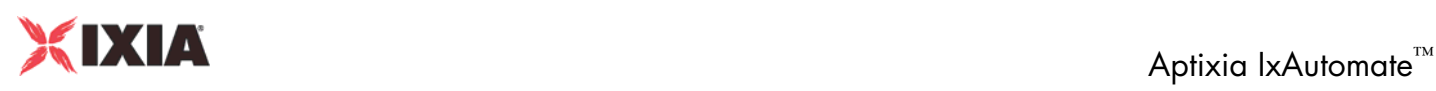

applications for analysis. Custom formatted reports (using Reporter) can be created as PDF files displaying charts/graphs/tables of test results. Finally, a detailed text log of the real-time operations performed by the test is created, allowing for the most granular level of test analysis and troubleshooting. The log displays information such as port configuration at the data and network layers, transmission of MAC learning frames or ARP requests, when data is being generated, and when statistics are being collected.

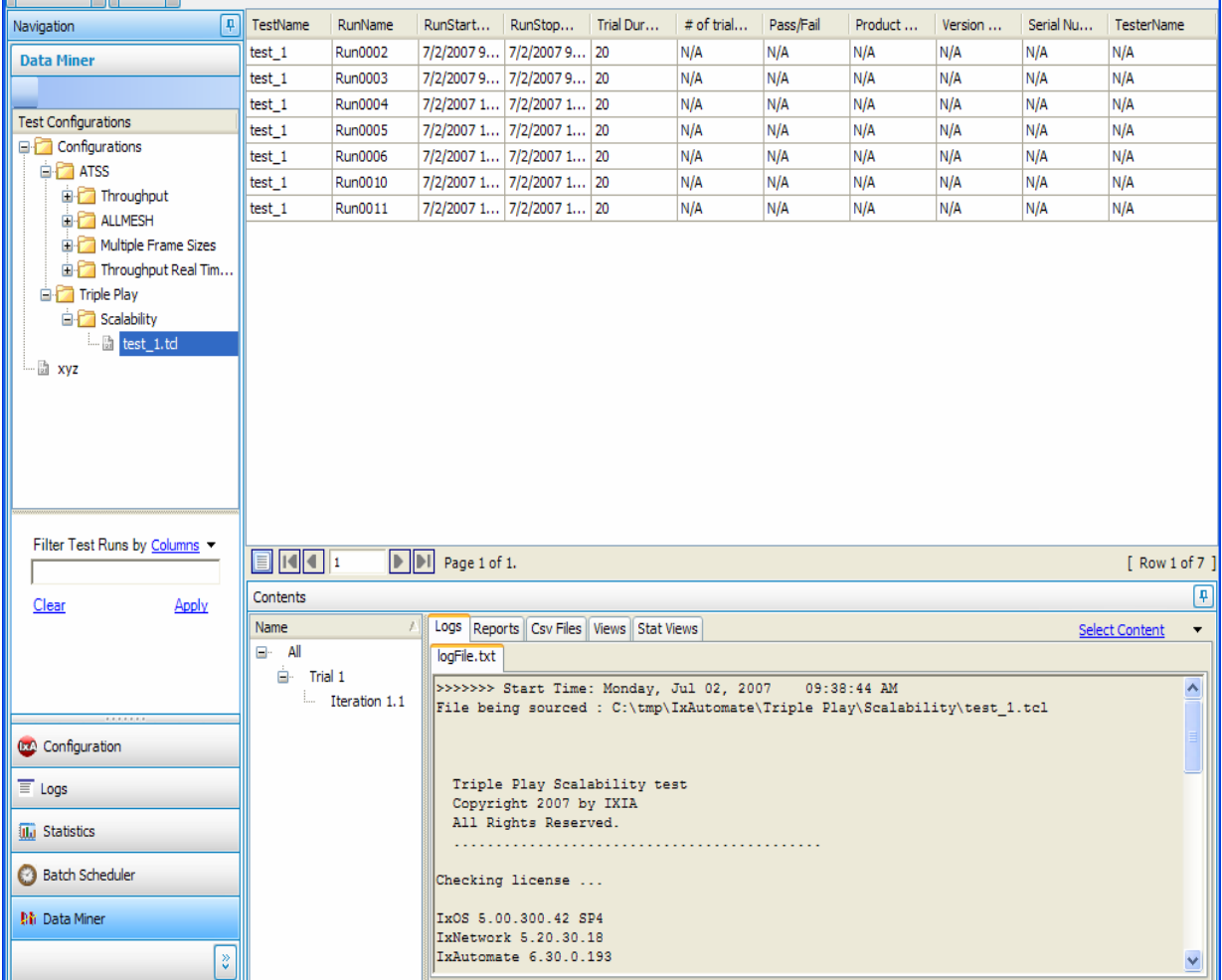

26601 W. Agoura Rd. Calabasas, CA 91302 Sales: 1.877.367.4942 / Int'l: 1.818.871.1800

P/N: 915-1501-01 Rev 5 - 3/11/2008 www.ixiacom.com example and the Page 8 of 13

## **SNMP Monitoring of DUT Statistics**

Monitor important device statistics while during a test run. By selecting a set of MIB variables from the SNMP GUI, these variables can then be monitored and graphed while the test is running. A side by side comparison between test statistics and DUT monitoring statistics can be easily achieved. All statistics are then added to PDF reports.

## **Multi-User**

IxAutomate is designed to allow multiple users to independently access individual test ports on Ixia Load Modules. This enables users to execute individual tests on the ports assigned to them without disrupting the tests being executed by other users on the system.

#### **Customization**

IxAutomate provides multiple methods to customize the test environment. The Tcl configuration scripts generated by IxAutomate can be run separately from the GUI via a Tcl command line. Scripts can be chained together to further automate test execution, and subsequently customized for special test requirements.

# **Automated Batch Scheduling**

The Batch Scheduler tool allows the user to add multiple pre-defined tests into a single batch job. This batch can then be scheduled to run on a particular day of the week, or every day. The time of day is defined by hour and minute. Multiple batches can then be queued; each with a different start time.

26601 W. Agoura Rd. Calabasas, CA 91302 Sales: 1.877.367.4942 / Int'l: 1.818.871.1800

P/N: 915-1501-01 Rev 5 - 3/11/2008 www.ixiacom.com www.ixiacom.com Page 9 of 13

# **Aptixia IxAutomate™**<br>Aptixia IxAutomate™

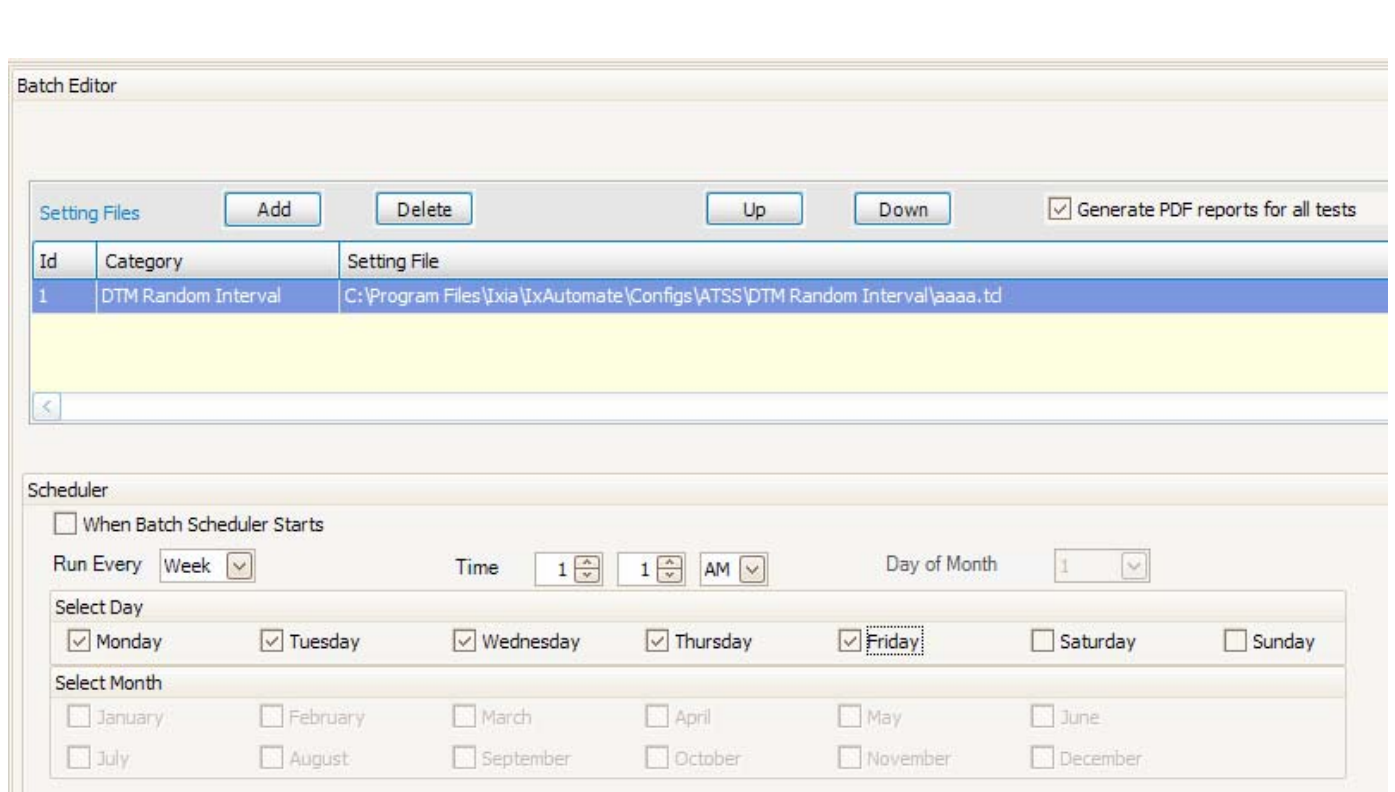

# **User Defined Tests**

A plug-in architecture allows for new test cases to be added to IxAutomate with ease and minimum coding by utilizing existing framework for test management and report presentation. A Plug-in Generator tool is available for custom test development. This software development kit is GUI based with an easy to understand workflow that helps insure all custom tests adhere to the IxAutomate architecture.

# **Product Ordering Information**

#### **928-0101**

All in One software bundle

26601 W. Agoura Rd. Calabasas, CA 91302 Sales: 1.877.367.4942 / Int'l: 1.818.871.1800

P/N: 915-1501-01 Rev 5 - 3/11/2008 www.ixiacom.com www.ixiacom.com Page 10 of 13

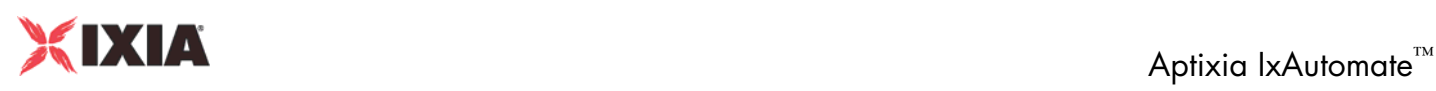

#### **928-0102**

RFC Benchmark Bundle: includes Framework GUI, RFC2544-IPv6 Benchmarking suite and RFC2889 suite

#### **928-0103**

Data Plane Bundle: includes Framework GUI, RFC2544, RFC2889, ATSS, MATS, Broadband, QOS, and Tunneling suites

## **928-0104**

Routing/Switching Bundle: includes Framework GUI, BGP, OSPF, ISIS, and Bridging suites

#### **928-0105**

Bundled MPLS VPN test suites, includes: Framework GUI, LDP, RSVP-TE, L2VPN, L3VPN and VPLS suites

#### **928-0200** IxAutomate Framework GUI

#### **928-0201** RFC 2544-IPv6 Benchmarking Suite

**928-0202** RFC 2889 Suite

**928-0203** RFC 3511 Layer 4-7 Suite

# **928-0204**

MEF14 Test Suite

#### **928-0205**

Triple Play Test Suite

# **928-0220**

Advanced Tcl Script Suite

26601 W. Agoura Rd. Calabasas, CA 91302 Sales: 1.877.367.4942 / Int'l: 1.818.871.1800

P/N: 915-1501-01 Rev 5 - 3/11/2008 www.ixiacom.com www.ixiacom.com Page 11 of 13

# **Aptixia IxAutomate™**<br>Aptixia IxAutomate™

**928-0221** Multiport Advanced Test Suite

**928-0222** Broadband Test Suite

**928-0223** Quality of Service Test Suite

**928-0224** Tunneling Test Suite

**928-0225** 802.3ad Link Aggregation Test Suite

**928-0240** BGP-4 Test Suite

**928-0241** OSPF Test Suite

**928-0242** ISISv4/v6 Test Suite

**928-0243** IP Multicast (RFC 3918) Test Suite

**928-0260** Bridging Test Suite

**928-0280** LDP Test Suite

**928-0281** MPLS RSVP-TE Test Suite

26601 W. Agoura Rd. Calabasas, CA 91302 Sales: 1.877.367.4942 / Int'l: 1.818.871.1800

P/N: 915-1501-01 Rev 5 - 3/11/2008 www.ixiacom.com www.ixiacom.com Page 12 of 13

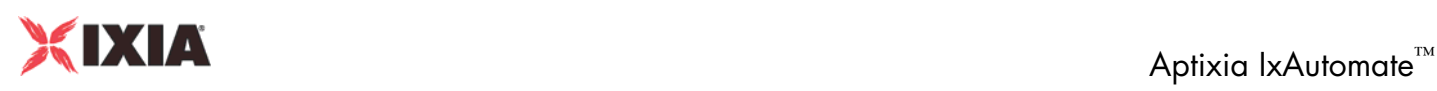

**928-0282** L2 VPN (per Draft Martini) Test Suite

**928-0283** L3 VPN (per RFC 2547 bis) Test Suite

**928-0284** VPLS Test Suite

# **928-0290**

Software Development Kit, Plug-in Generator, GUI based

*This material is for informational purposes only and subject to change without notice. It describes Ixia's present plans to develop and make available to its customers certain products, features and functionality. Ixia is only obligated to provide those deliverables specifically included in a written agreement between Ixia and the customer.*

26601 W. Agoura Rd. Calabasas, CA 91302 Sales: 1.877.367.4942 / Int'l: 1.818.871.1800

P/N: 915-1501-01 Rev 5 - 3/11/2008 www.ixiacom.com www.ixiacom.com Page 13 of 13